## 3.6.1.1 Journey map

# **Model A: Static Customer Identifier**

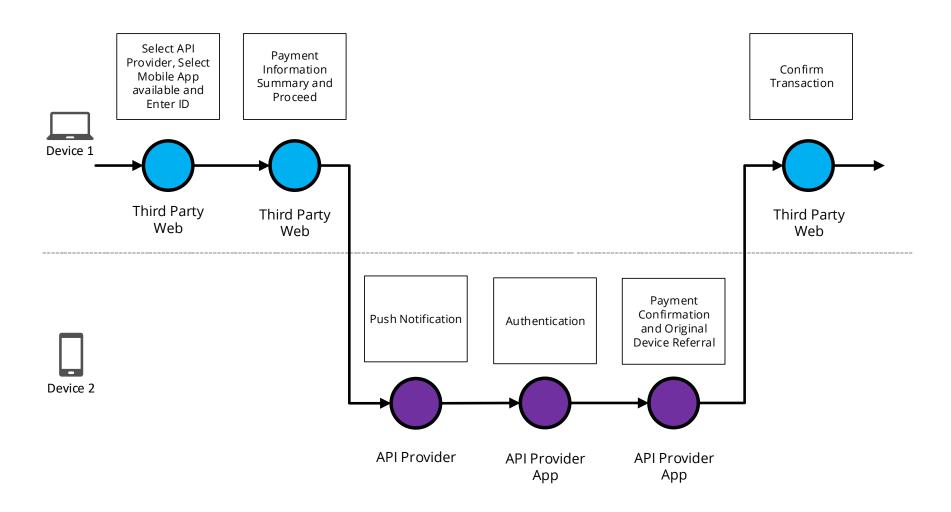

# 3.6.1.2 Wireframe journey

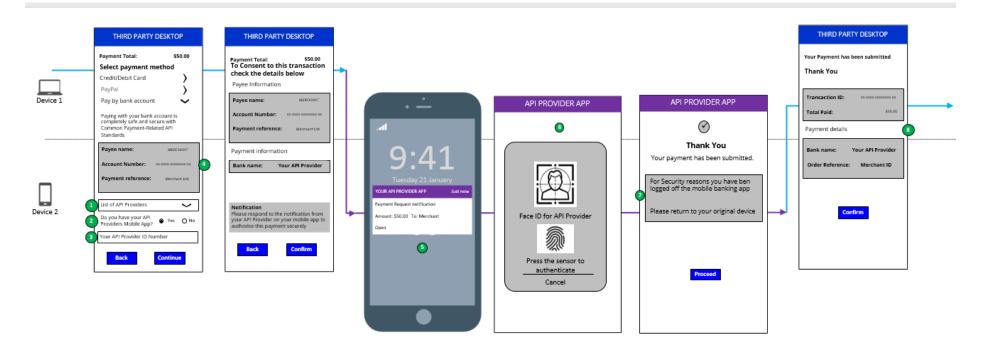

#### 3.6.1.3 Wireframe annotations

#### 3.6.1.3.1 Select API Provider

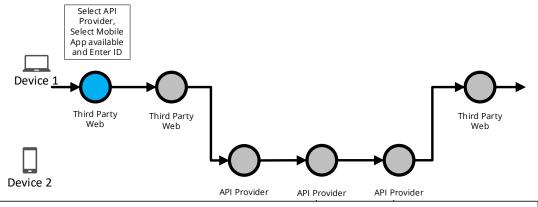

#### **Customer payment Account Selection**

The Third Party **must** provide the Customer at least one of the following options:

- Enter their Payer payment Account Identification details.
- Select their Account Identification details (this assumes they have been saved previously).

The Third Party **should** present the Customer with the authentication options supported by the API Provider which in turn can be supported by the Third Party device/channel (for e.g. a Third Party kiosk that can only support authentication by API Provider mobile app).

If a Third Party and API Provider support Model A, then the Third Party **should** request from the Customer the identifier which is supported by their API Provider.

The Third Party **should** make the Customer aware about how this identifier will be used.

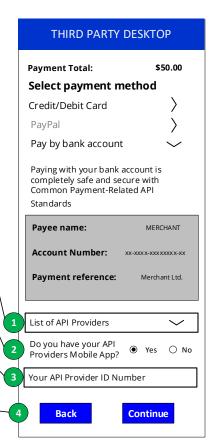

# 3.6.1.3.2 Payment information summary and proceed

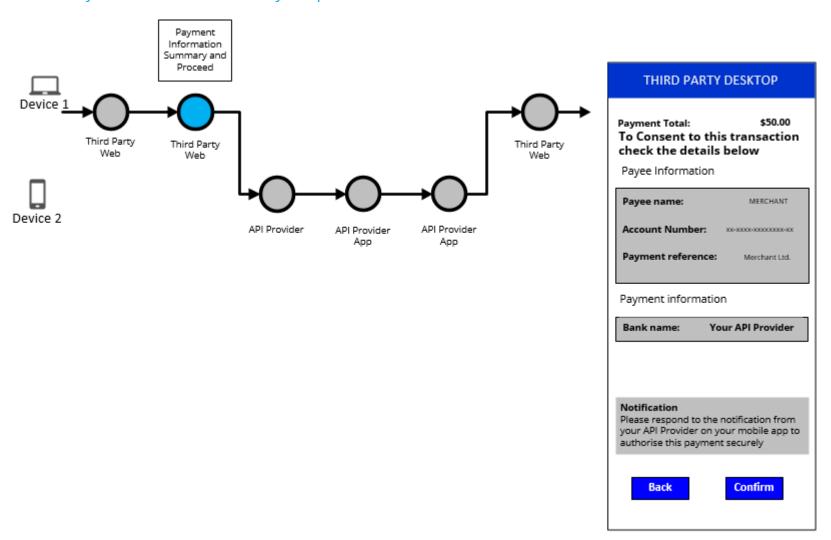

#### 3.6.1.3.3 Push notifications

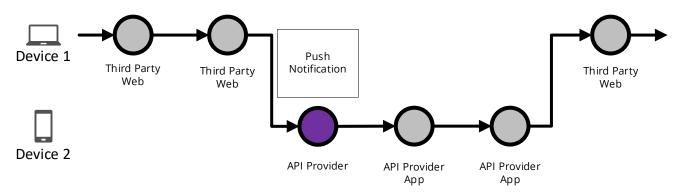

After the Customer enters the specified identifier, if the Customer has an API Provider app then the API Provider **must** notify the customer through the API provider app for authentication purposes, without introducing any additional screens. The notification **must** clearly mention the payment request with the amount and the payee

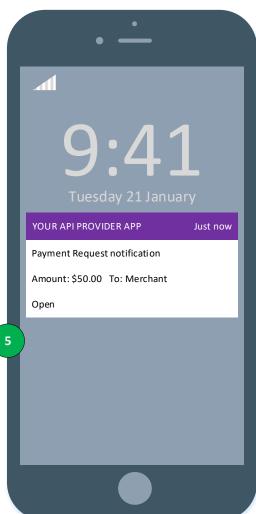

#### 3.6.1.3.4 Authentication

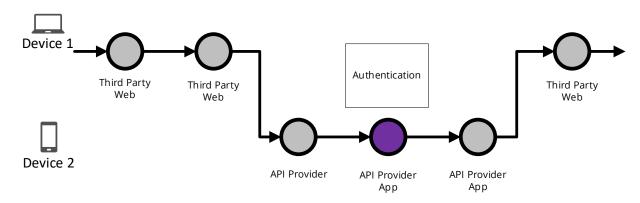

The API Provider app based authentication **should** have no more than the number of steps the Customer would experience when directly accessing the API Provider mobile app (biometric, passcode, credentials) and these screens **should** be the same steps where possible to do so.

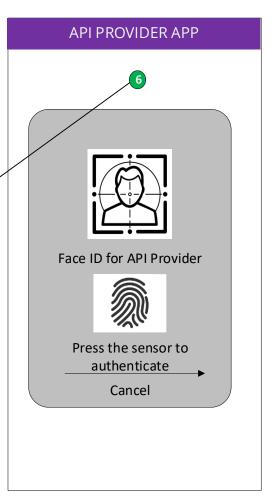

### 3.6.1.3.5 Payment confirmation

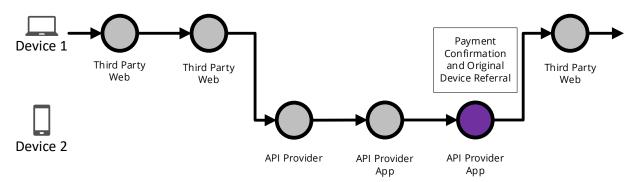

If the Customer is logged off from the API Provider app, the API Provider **should** make the Customer aware that they have been logged off and notify them to check back on the originating Third Party app.

#### API PROVIDER APP

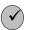

#### **Thank You**

Your payment has been submitted.

For Security reasons you have ben logged off the mobile banking app

Please return to your original device

Proceed

### 3.6.1.3.6 Confirm transaction

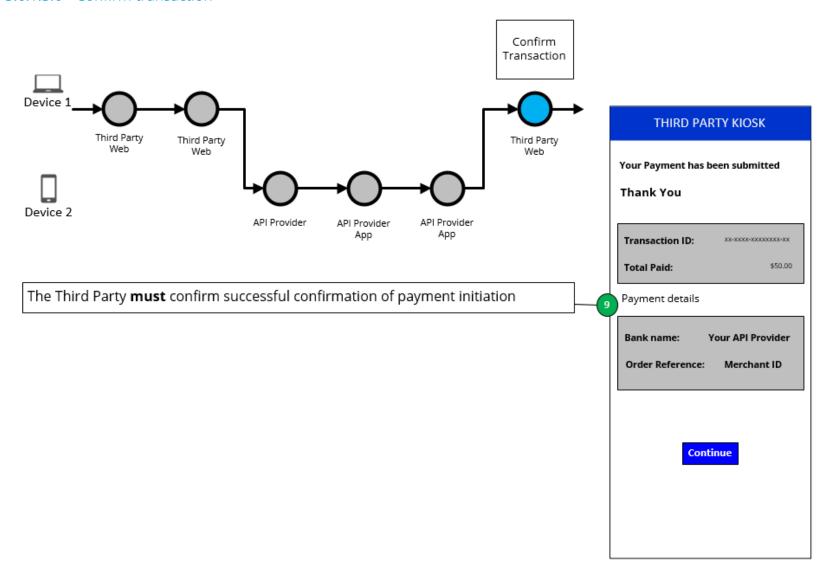